## Instrukcja logowania do systemu Synergia dla rodziców i uczniów

Proszę kliknąć myszką na ten adres [rodzina.librus.pl](https://portal.librus.pl/rodzina) lub wpisać go w przeglądarce.

Po wpisaniu adresu lub kliknięciu na niego myszką otworzy się strona internetowa.

Następnie trzeba odszukać i najechać myszką na fioletowy przycisk LIBRUS Synergia i go nacisnąć. Pojawi się opcja Zaloguj którą też trzeba kliknąć – patrz obrazek poniżej.

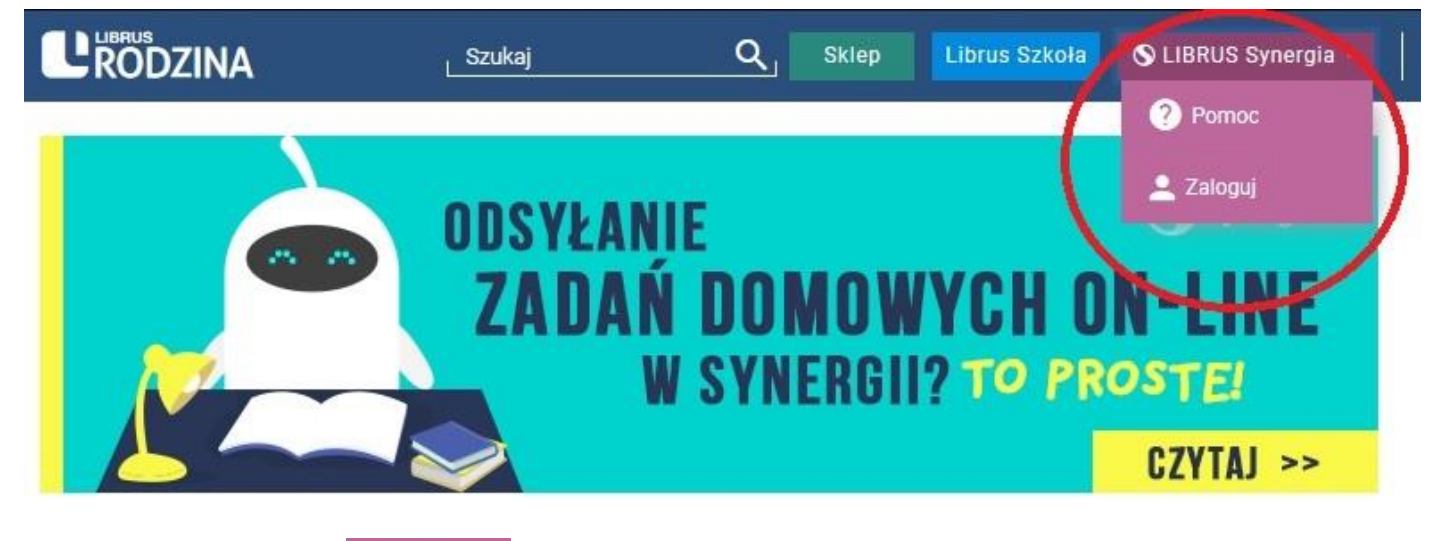

Po kliknięciu przycisku  $\frac{1}{2}$  zaloguj otworzy się taka strona jak na obrazku poniżej

## **Logujemy się przy UŻYCIU LOGINU i HASŁA otrzymanego w Szkole.**

- 1. Wpisujemy LOGIN
- 2. Wpisujemy HASŁO
- 3. Klikamy ZALOGUJ

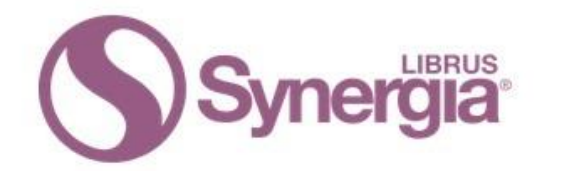

Zaloguj się do systemu Synergia

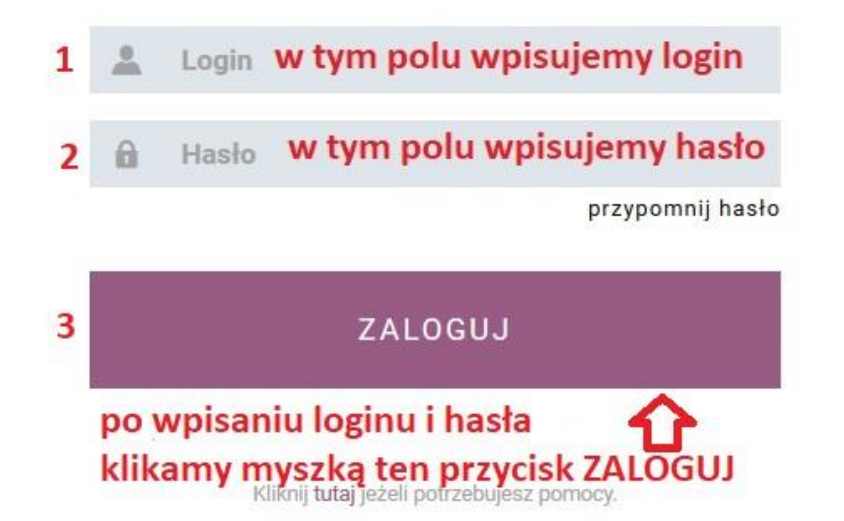